### Tivoli Storage Manager at Computer Science Department

Μάρτιος 2013

- **Τι είναι το TSM (Extended Edition);**
- **[IBM](http://en.wikipedia.org/wiki/IBM) [Tivoli](http://en.wikipedia.org/wiki/Tivoli_Systems,_Inc.) Storage Manager** (**TSM** or **ITSM**) is a centralized, policy-based, enterprise class, [data backup](http://en.wikipedia.org/wiki/Data_backup) and recovery package. The software enables the user to insert objects not only via [backup,](http://en.wikipedia.org/wiki/Backup) but also through space management and [archive](http://en.wikipedia.org/wiki/Archive) tools. It also allows retrieval of the same data via similar restore, [recall,](http://en.wikipedia.org/wiki/Recall_(information_retrieval)) and [retrieve](http://en.wikipedia.org/wiki/Retrieve) methods.
- The Disaster Recovery Manager (DRM) A set of commands which aid in the management of offsite secondary copies of data, the TSM Database backups required to access those media, and the configuration data required to recover the TSM database in case of a loss.

# Περιεχόμενα παρουσίασης

1. CSTSM Server και οι λειτουργίες του

 α. Μηχανογραφικός εξοπλισμός και λογισμικό που χρησιμοποιείται

 β. Βασική οργάνωση και βασικές λειτουργίες του CSTSM Server

- γ. Επεξήγηση του **D**isaster **R**ecovery **M**anager
- 2. Πως λειτουργεί το TSM στους πελάτες-clients

### CSTSM Server και οι λειτουργίες του α. Τεχνικός εξοπλισμός και λογισμικό που χρησιμοποιείται Server : CSTSM, with Centos Linux , and TSM Server 6.2.0

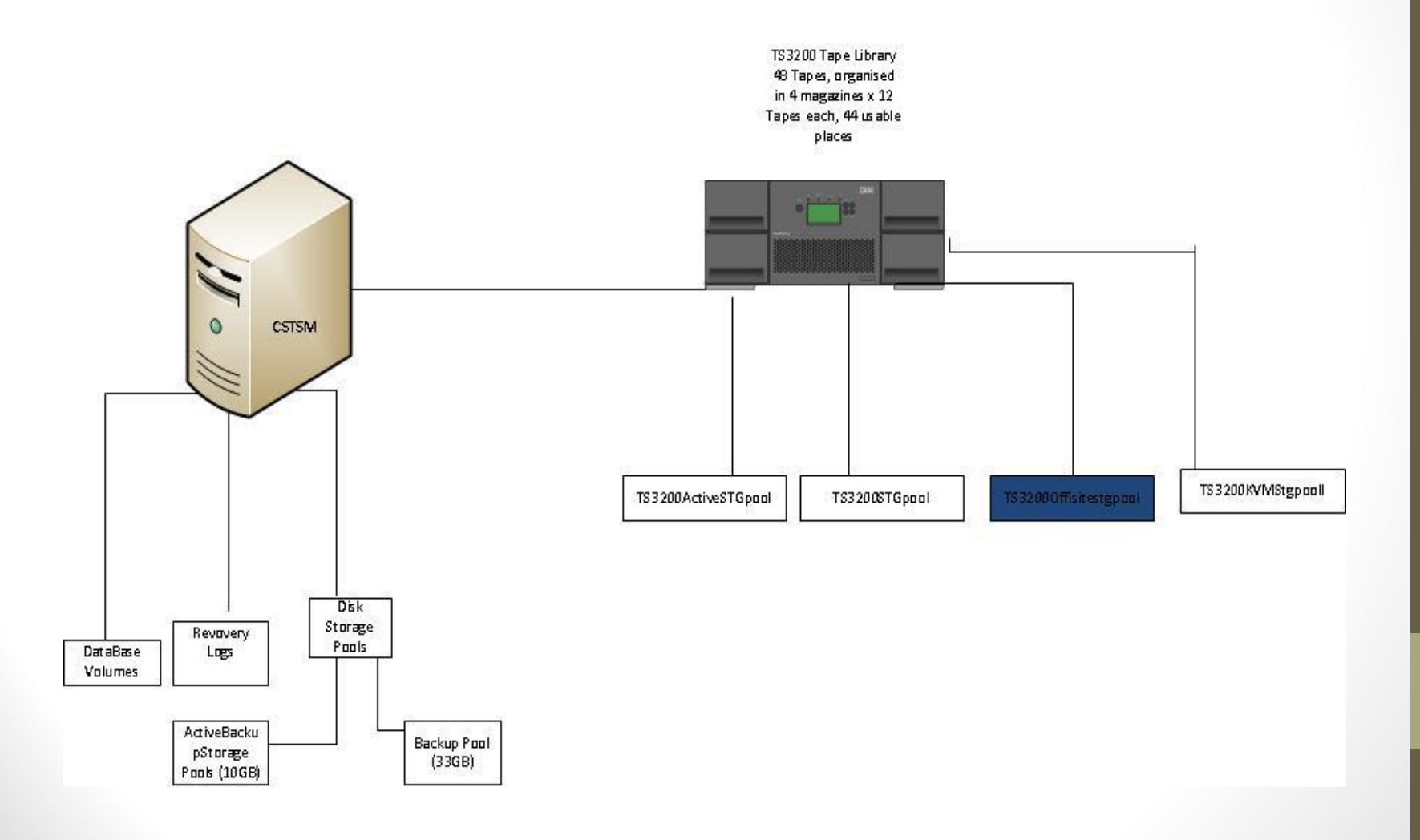

#### Administration of TSM : dsmadmccommand line, login as admin WebGui: Tivoli Intergrated Portal

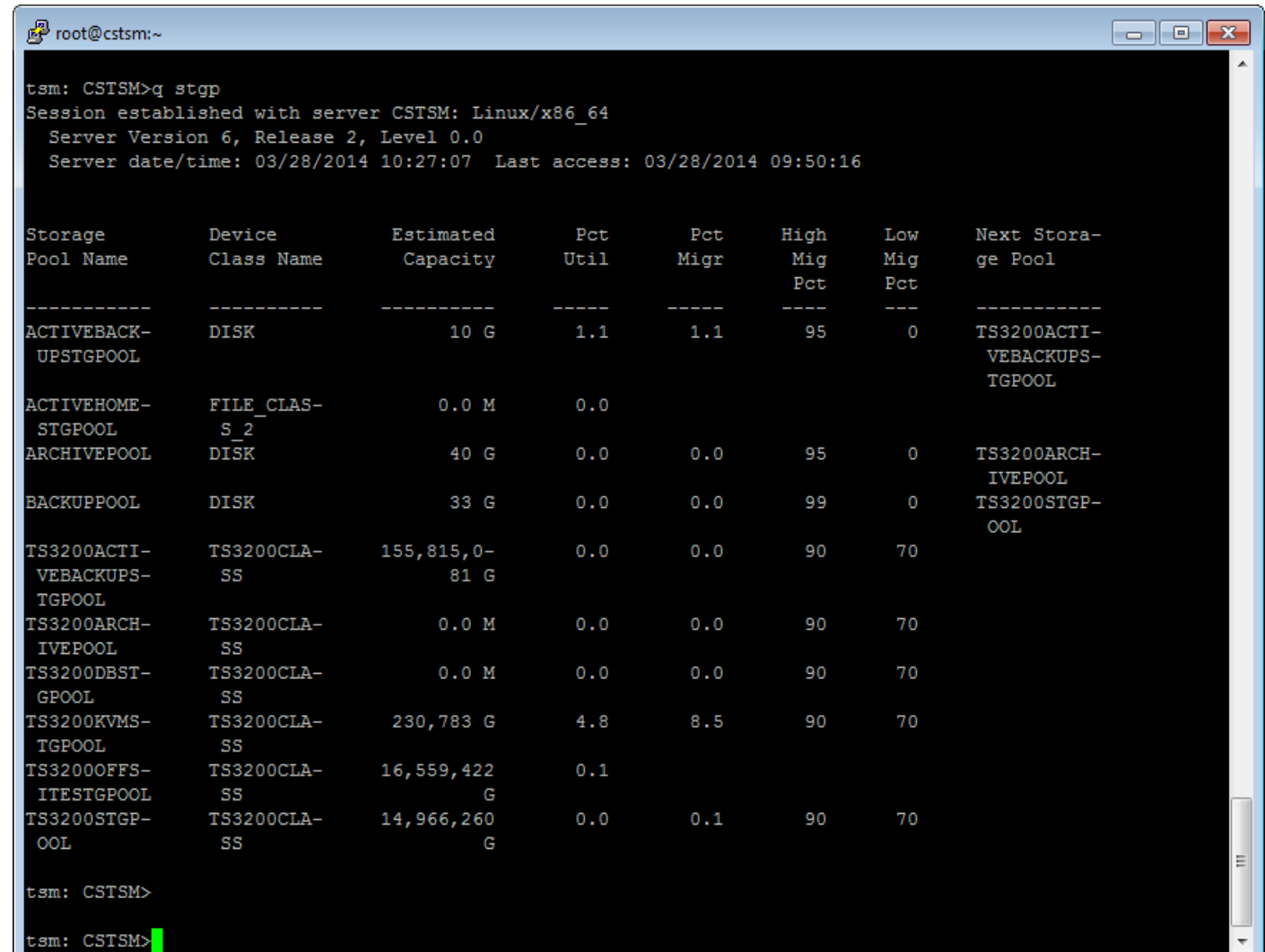

#### Βασικές καθημερινές λειτουργίες και οργάνωση του TSM Server

- 1. Daily Backup of all register nodes
	- a. nodes = linux, windows,mac machines

 b. Incremental backup of changed files/folders etc based on defined schedules, associated with nodes.

 Based on policies we set, we defined number of active,inactive versions of file, how many copies we keep, when a file is deleted and for how long

 $6<sup>6</sup>$ 

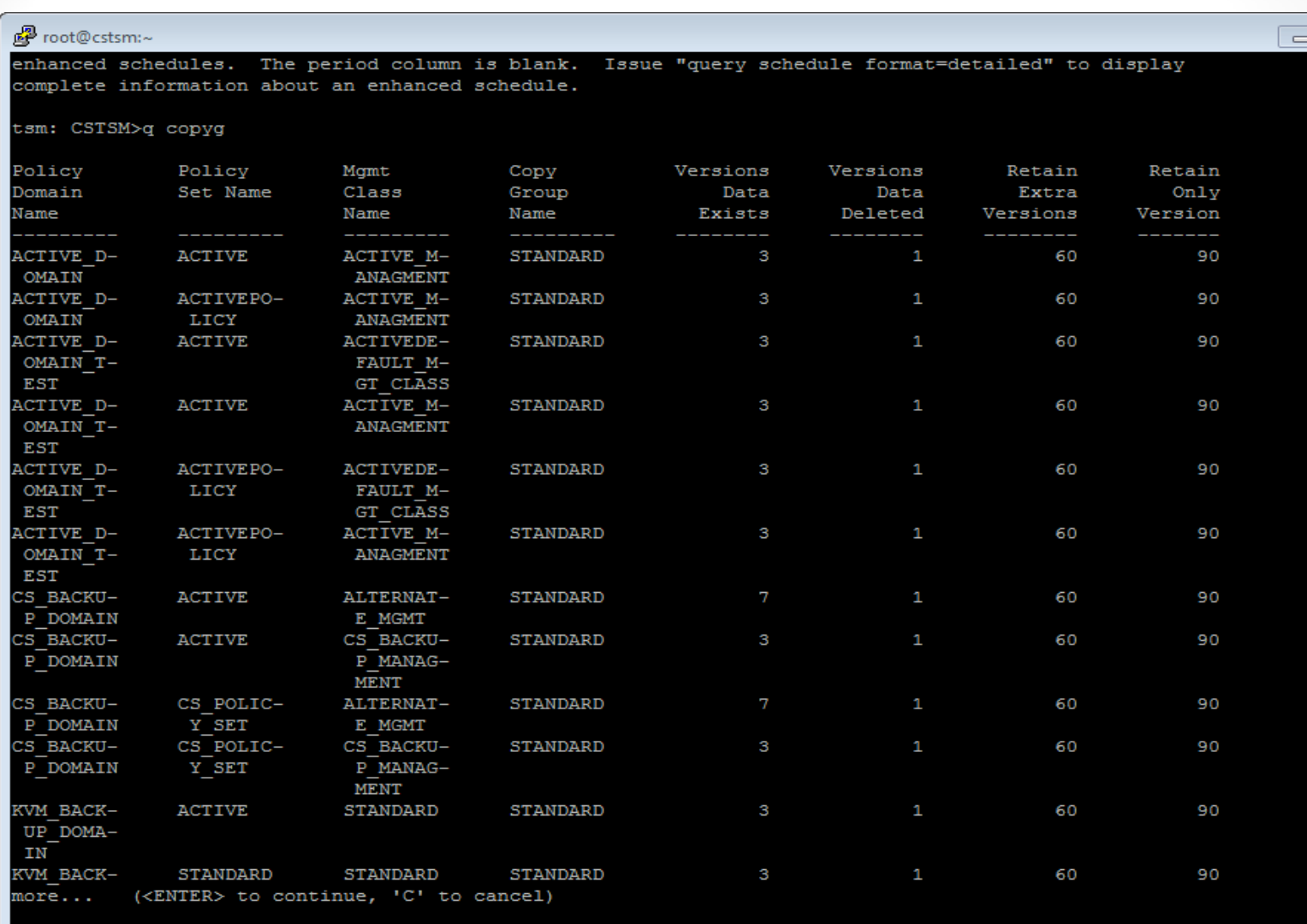

 $\begin{array}{ll} \mathtt{UP\_DOMA-} \\ \mathtt{IN} \end{array}$ 

tsm: CSTSM>

7

 $\mathbb{H}$ 

 $\overline{\phantom{a}}$ 

 $\boxed{=}$  x

 $\blacktriangle$ 

Βασικές καθημερινές λειτουργίες και οργάνωση του TSM Server

- 2. Image Backup of KVM Hosts (Saturday,Sunday , every 15 days)
- 3. DRM , creates copy of all storage pools, to tapes, and move them to vault (147A)

Daily Tasks run by TSM:

- a. expiration of inactive files
- b. Migration from disk storage pools to tape storage pools

8

c. Reclamation of tapes

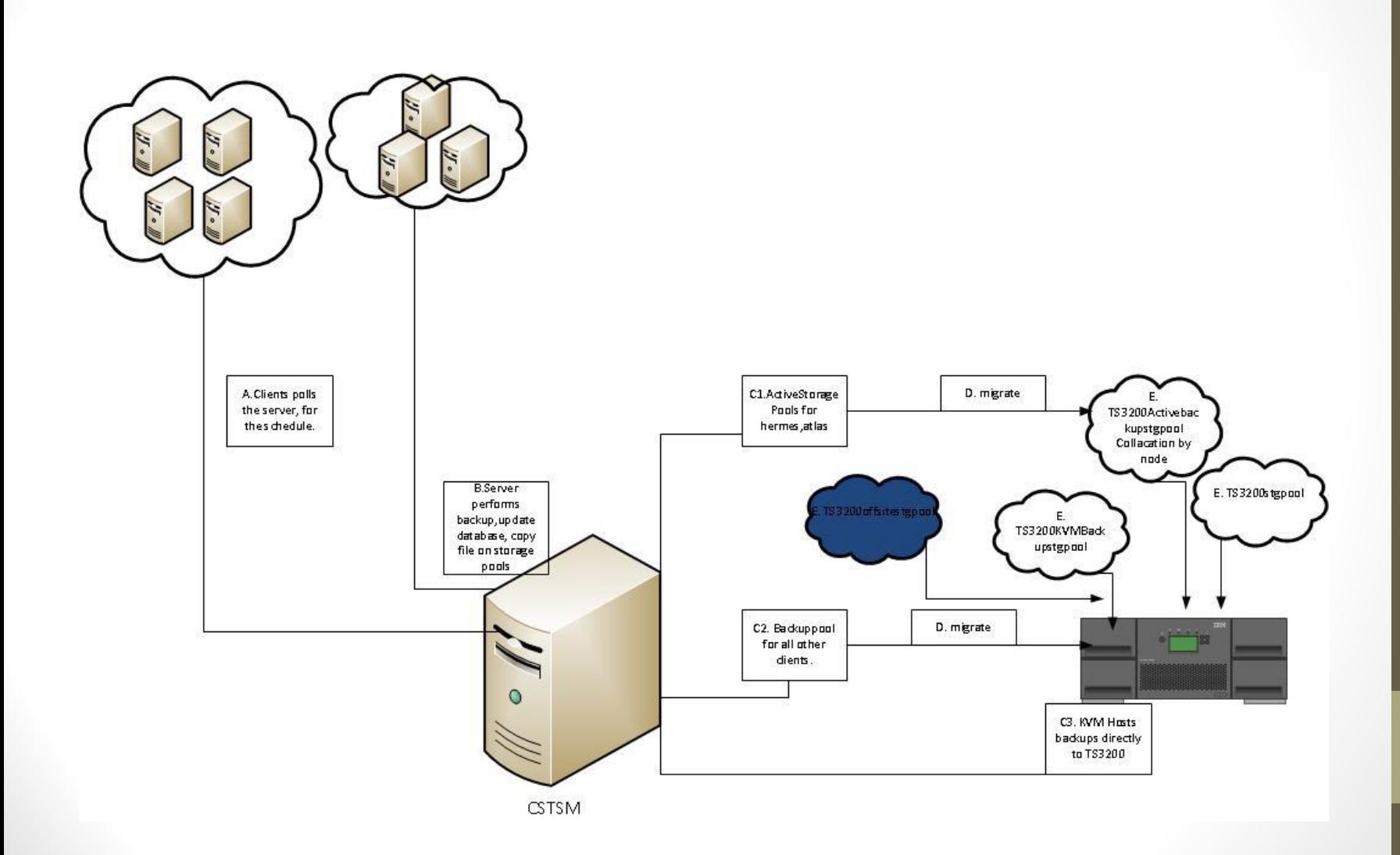

#### **Disaster Recovery Manager**

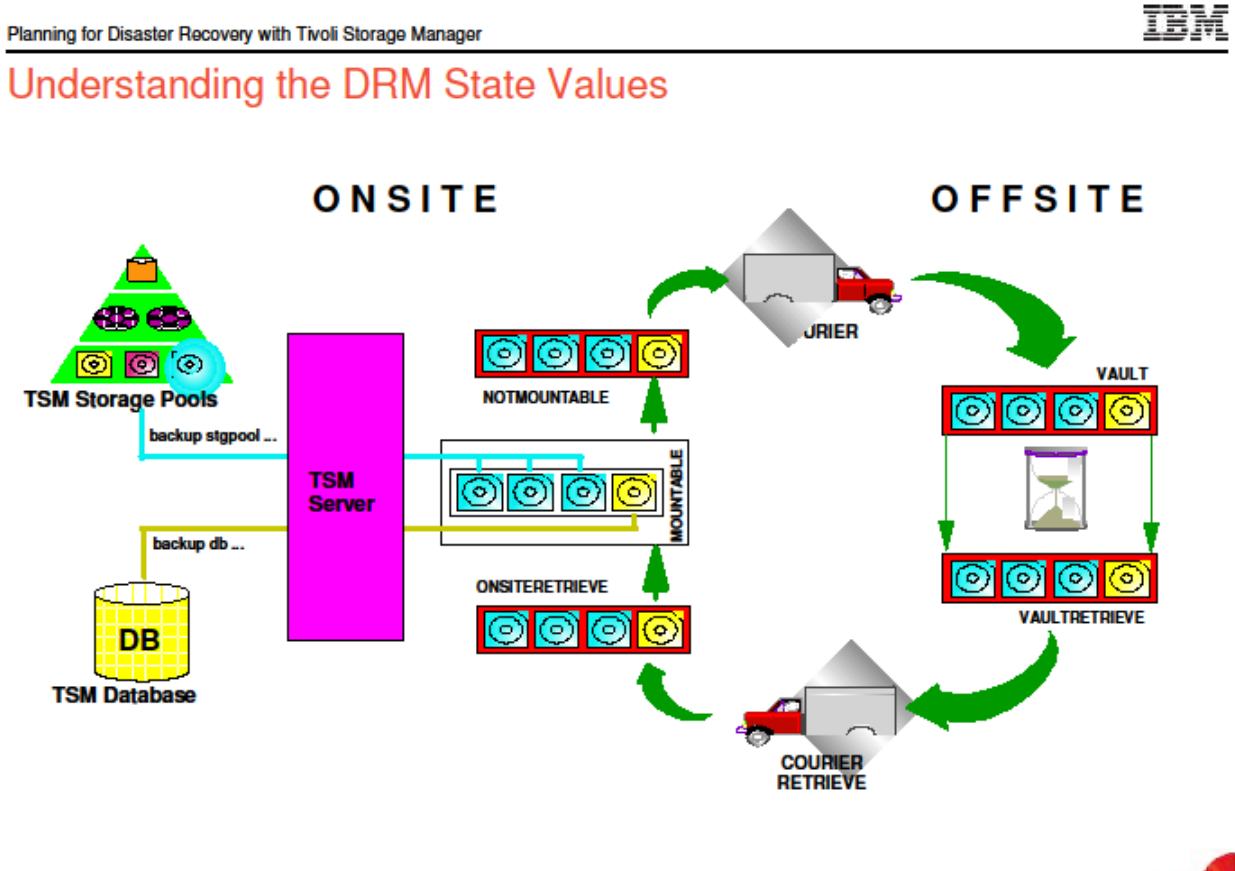

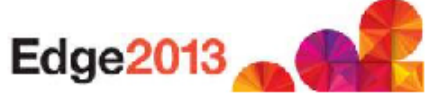

@ 2013 IBM Corporation

8

#### tsm: CSTSM>q scr MAINTENANCE PLAN CUSTOM

Session established with server CSTSM: Linux/x86 64 Server Version 6, Release 2, Level 0.0 Server date/time: 03/28/2014 10:52:27 Last access: 03/28/2014 10:27:07

Description Name Managing profile ---------------------MAINTENANCE\_PL-<br>
MAINTENANCE\_PL-<br>
This is the Custom Maintenance Script. Do NOT<br>
mename this script. tsm: CSTSM>q scr MAINTENANCE PLAN CUSTOM f=d Name: MAINTENANCE PLAN CUSTOM Line Number: Description Command: This is the Custom Maintenance Script. Do NOT rename this script. Last Update by (administrator): ADMIN Last Update Date/Time: 11/01/2013 10:20:12 Name: MAINTENANCE PLAN CUSTOM Line Number: 1 Command: PARALLEL Last Update by (administrator): ADMIN Last Update Date/Time: 11/01/2013 10:21:08 Name: MAINTENANCE PLAN CUSTOM Line Number: 2 Command: BACKUP STGPOOL BACKUPPOOL TS3200OFFSITESTGPOOL WAIT=YES Last Update by (administrator): ADMIN Last Update Date/Time: 11/01/2013 10:21:08 Name: MAINTENANCE PLAN CUSTOM Line Number: 3 Command: BACKUP STGPOOL TS3200STGPOOL TS3200OFFSITESTGPOOL WAIT=YES Last Update by (administrator): ADMIN Last Update Date/Time: 11/01/2013 10:21:08 Name: MAINTENANCE PLAN CUSTOM Line Number: 4 Command: BACKUP STGPOOL ACTIVEBACKUPSTGPOOL TS3200OFFSITESTGPOOL WAIT=YES Last Update by (administrator): ADMIN Last Update Date/Time: 11/01/2013 10:21:08 Name: MAINTENANCE PLAN CUSTOM Line Number: 5 Command: BACKUP STGPOOL TS3200ACTIVEBACKUPSTGPOOL TS3200OFFSITESTGPOOL WAIT=YES Last Update by (administrator): ADMIN Last Update Date/Time: 11/01/2013 10:21:08 Name: MAINTENANCE\_PLAN\_CUSTOM

Line Number: 6

## TSM on clients

Common steps for all clients

On client :

- 1. Install TSM client software
- 2. Configure dsm.opt, dsm.sys , include,exclude statements
- 3. Start scheduler

On TSM server

- 1. Register node on TSM server
- 2. Associate node with a schedule

On client :

/Tsm/dsmsched.log ->entries for all the files processed ->check if backup was successfull

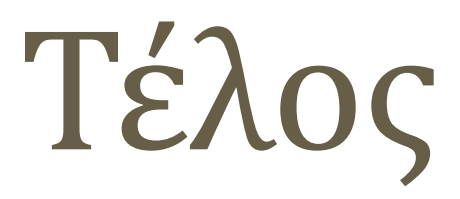